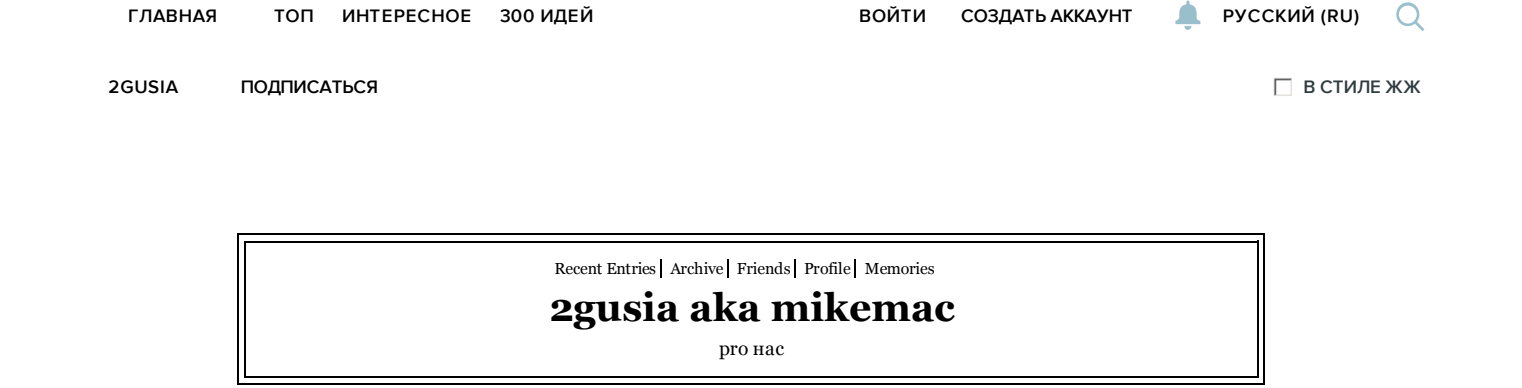

Profile

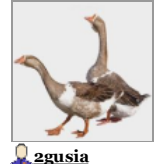

2gusia

**Latest Month** 

**View All Archives** 

#### Tags

 $\begin{tabular}{ll} \textbf{2sim} & 4k & : \textbf{1} & \textbf{3} & \textbf{android} & \textbf{aoe} \\ \textbf{apple arm} & \textbf{backblack} & \textbf{backup} \end{tabular}$ bhyve chroot cloud dlna dune emby fail<sub>2ban</sub> fakenews freenas ftp homemediaserver  $\ln p$ ipad iscsi $\underline{\textbf{it}}$  jail kodi latista libre linux livejournal lto mediabrowser microsoft

nas nas4free

navla nfs nissa omy openled owncloud plex popcorn prescience raspberry rsync sas sata sd smb smr ssh syncthing torrent transmission ufs ups usb vimage virtual vnc vpn wdidle3 wifi wine xigmanas zfs zol <u>Абсолютная Власть</u> Безопасность Забугорье Звёздное небо над нами ИГ Израиль Мужская Еда Олимпиала Оскорбление Чувств Ворующих ПМСОФТ

Праздник РОДИНА Россия США Сирия <u>Словесность</u> Стройка Турция Украина ФСБук больничка булушее вера видеонаблюдение вирус гей головология деньги дом лороги и лураки жаба Железо журналистика интернет торговля качать кино копроэкономика ————————————————————<br>коррупния лайфхак лурь маркетинг мелиа ментальность музыка

**Previous Entry | Next Entry** 

## Диски для домашнего NAS. Парковка головок

Dec. 30th, 2012 at 1:18 AM

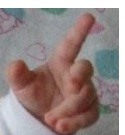

Это - продолжение, начало тут Выбор дисков для домашнего NAS. Железная часть. Окончание тут ZFS и диск с 4K сектором aka Advanced Format

.<br>Итак диски куплены, что, почему и как с ними делать.

Подавление постоянной парковки головок.

Если лиски не WD, илем в п.4

Если диски WD (вероятность чего высока), то им надо отключить парковку головок. Можно и выставить ллительный таймаут парковки.

Дисклаймер. NB описываемые операции - на свой страх и риск. Внимательно смотрите рекомендации производителя по применимым моделям. Если есть сомнения - лучше обращайтесь к его официальной поддержке. Если настройка через DOS не для вас - рассмотрите приобретение специально разработанных для NAS дисков, например WD Red.

1 В чём проблема (сознательно чуть упрощаю)? Диски WD Green оптимизированы на экономичность. Один из способов - через несколько (8 по умолчанию) секунд не активности головки паркуются. К сожалению, при использовании дисков под \*nix это приводит к тому, что головки постоянно паркуются - распарковываются. Так как ОС опрашивает диски по умолчанию раз в 10 с. И чем это плохо? Ресурс числа парковок ограничен и составляет по разным данным от 300 тыс до 1 млн. Эти цифры вполне можно намотать за полгода-год. См. также п 5.

Прим. Камрад <mark>" bap9ir</mark> в одном из комментариев **пишет, что на всех трёх недавно им куп**ленных wd20eurs парковка уже была отключена. Может оказаться, что и вам отключать ничего не придется - но лучше перебдеть, чем нелоблеть.

2 Почему WD так сделали? В целом потому, что из официальная политика по отношению к \*nix системам выражена тут. В кратком изложении - шли бы вы с вашим Линуксом в ... форум. Ну и ещё их маркетинг считает, что если диски под NAS - берите серию Red.

з Что делаем. Справедливости ради надо сказать, что WD support хоть и с запозданием, но разродился официальной рекомендацией. Пройдя по ссылкам можно попасть на страницу загрузки утилиты wdidle3

Чтобы сделать жизнь приятной, работает она только из-под DOS. В сети множество вариаций как это сделать. Самым простым мне представляется следующий. Работает даже на компьютерах, которые из-под DOS не грузятся (как мой)

- скачать iso образ freedos 1.0, нарезать его на CD. ВАЖНО - версию 1.0, а не 1.1

- скачать wdidle3, разархивировать его на USB флешку, форматированную в FAT. Флешку желательно найти поменьше размером. 1 и 2 Гб у меня сработали, а 8 Гб - freedos не увидел. UPD от 17 февряля 2014. Коммент от **C** Dima Steinar "Можно взять большую флешку, например, на 8GB, и, удалив все разделы, создать один, размером в 1GB и отформатировать его в FAT. Тогда FreeDOS нормально всё увидит."

- выключить компьютер, от греха физически отключить все жесткие диски, кроме настраиваемых WD Green. - вставить в компьютер и флешку и CD, загрузиться с CD

наука опсос от Большого Брата отель оч.умелые питерский полиграфия природа разбор полётов ребёнок религия ремонт роботы роутер руками рыбалка свобола сервис торрент умный дом фото футбол швейцария школа View my Tags page

#### **Page Summary**

- Налексей Пасунькин  $(m \text{ subject})$ [+3]
- · *Lefashisto*: (no  $\overline{subject}$ [+1]
- Slider Black: (no  $subject$  [+1]
- $\cdot$  Gext 1647949:<br>idle3-tools [+1]
- · **O**domovoi: Объясните еще вот  $\overline{q_{TO}[+1]}$
- GDima Steinar: WD  $Red[-2]$
- $\cdot$  <u>Ulutay:</u> Load Cycle Count  $\sim$  =  $600000$  $[+5]$
- · GDima Steinar Размер флешки [+1]  $\cdot$   $\sqrt{$  sancheso103 : (no
- $subject$  [+1] <u> Qavnas : (no subject)</u>
- $\boxed{+2}$ • **Q** avnas: (no subject)
- $\overline{[+1]}$ • **Q** avnas: (no subject)
- $\overline{[+]}$ • **Q** avnas: (no subject)  $[+1]$
- **Odeksiy\_rudenko:**  $idleg-tool [+o]$
- **Q** oleksiy\_rudenko: FreeDOS CD vs FreeDOS via Rufus
- $[+3]$

#### Categories

 $_{18\pm}$  11 авиация авто армия архитектура беларусь город дача дети дизайн еда животные здоровье знаменитости игры искусство история кино **КОМПЬЮТеры** корабли коронавирус косметика космос криминал тика литература лытдыбр медицина мода <u>музыка</u> напитки наука<br>недвижимость образование

### **Общество** отзы

отношения ПОЛИТИКА праздники природа производство происшествия психология птицы путешествия работа религия ремонт россия рыбалка семья спорт ссер театр Техника технологии тра фантастика философия финансы фотография пветы эзотерика экология экономика энергетика юмор<br>View my Categories page

#### **Comments**

**Qrodez** hh 30 May 2021, 16:10

#### Укололся

<Везде враги. Они уже окружают>

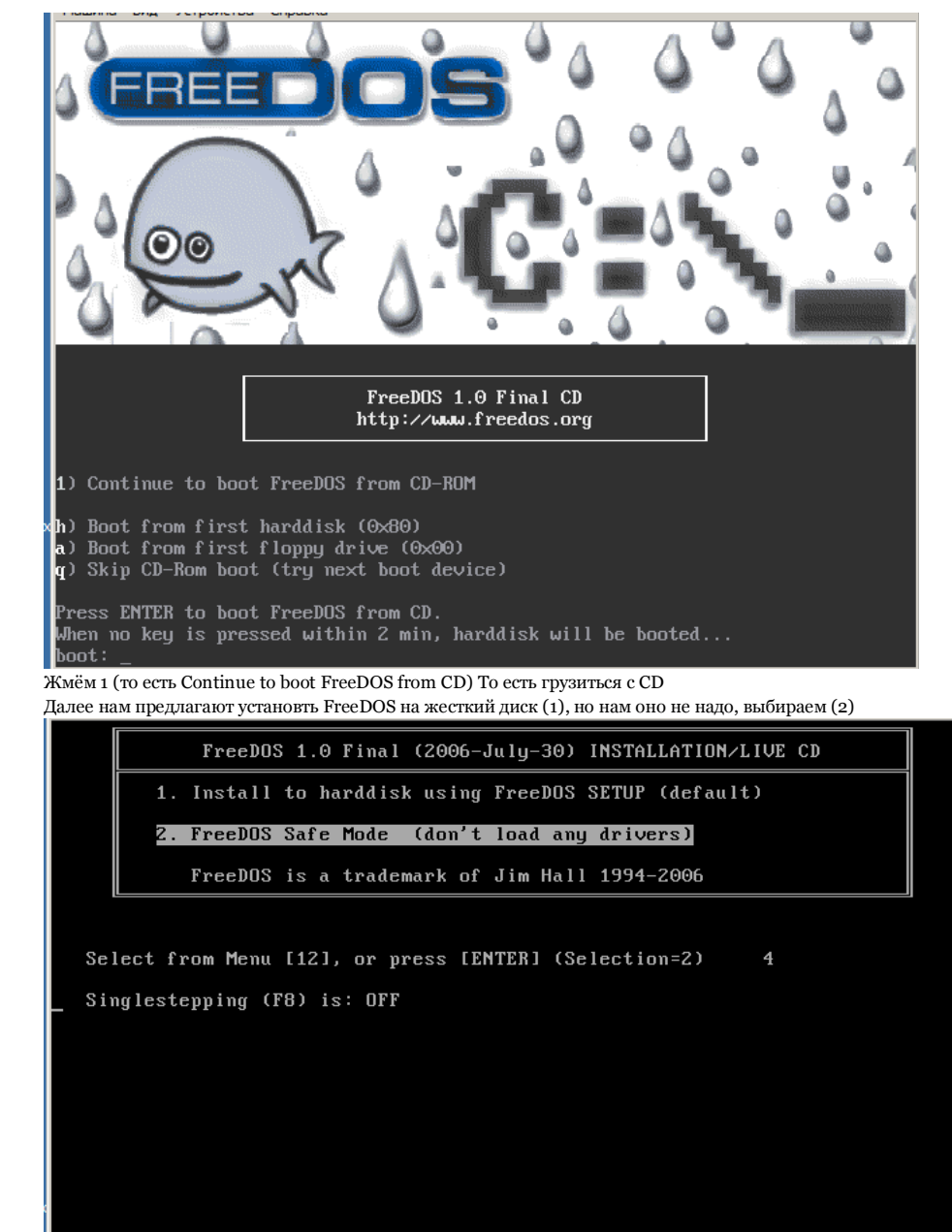

#### Попадаем командную строку DOS, выглядящую как

Welcome to the command prompt. No drivers were loaded.

 $A: \searrow$ 

#### Вряд ли многие помнят команды DOS, набираем  $C:$

системное приглашение должно смениться с А: \> на С: \>

Если этого не произошло - что-то пошло не так. Проверьте, что флешка с wdidle3 вставлена в компьютер. Проверьте, что она форматирована в FAT. Поищите флешку поменьше.

если всё ОК - набираем dir

должен появиться список содержимого флешки. У нас там записана программа wdidle3

"...Премьер-министр Баварии Маркус Зедер потребовал от Европейского агентства лекарственных средств (EMA) скорейшей регистрации российской вакцины от коронавируса…

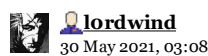

Про тюнинг памяти nas4free 11.0

Интересные дела у меня случились и хочу оставить заметку камрадам на будущее. При обновлении Plex на 1.21.х и N4F на 11.3.х, Plex стал вылетать с сигналами 10 и 11, что указывает на проблемы с…

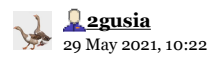

Новое платье короля

Коллекционер получил сертификат и пустое меcто полтора на полтора метра, с чем и отчалил :)

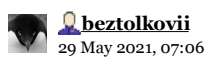

Новое платье короля

А где экспонат можно посмотреть? Или ушёл в частную коллекцию?

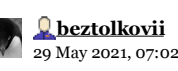

Новое платье короля

Этот ловкач поспособнее Кандинского будет!

Powered by LiveJournal.com

По *wdidle3 /?* выдаётся справка по использованию

*wdidle3 /r* - информация о текущих настройках таймера парковки. Запишите считанную информацию на случай, если придется возвращать диск в исходное. Если данные не считываются - то и пытаться изменить их не стоит.

По *wdidle3 /d* - таймер парковки отключается, что я сам и сделал

Говорят, для некоторых дисков это не помогает. Тогда можно увеличить интервал времени парковки, например *wdidle3 /s 50* - устанавливает таймер на 50 сек.

UPD от 4 февраля 2014. **Важно**. Есть мнение, что с некоторыми дисками отключение таймера через *wdidle3 /d* приводит к проблемам. При этом рекомендуют *wdidle3 /s 300*, то есть увеличение интервала парковки до 5 минут. Пожалуй, это наилучший вариант /UPD

#### В конце снова *wdidle3 /r*

для поверки того, что параметры успешно восприняты диском.

**ОБЯЗАТЕЛЬНО**! После установки/изменения значения таймера парковки нужно ФИЗИЧЕСКИ обесточить HDD. Иначе, после простой перезагрузки, можно получить постоянные, раз в 1-2 сек парковки голов всех HDD с измененным таймером

**Прим**. Не на всех ноутбучных HDD форм-фактора 2,5" парковка может быть отключена, возможность отключения/изменения таймера парковки может быть отключена в прошивке. (Спасибо за дельные замечания камраду RU\_Taurus)

UPD от 16 февраля В комменте камрад **Gext 1647949** пишет *"Нашел еще версию от стороннего разработчика под \*nix http://idle3-tools.sourceforge.net/ функционал достаточный, и не нужно возиться с загрузкой в DOS"*

Выглядит интересно. Я сам не испытывал и, понятно, никто гарантии не даёт никакой - ни что будет работать ни что не испортит диск. Но и на родную утилиту по сути всё так же...

4. **Если диски не WD**. У других производителей подобной "функциональности" мне не встречалось, но с быстрым ростом числа парковок головок под nas4free пришлось столкнуться. При установке в nas4free в **Disks|Management|Disk|Edit** параметра **APM** (Advanced Power Managemrnt) на минимальном уровне диск SAMSUNG HD204UI стал быстро накручивать параметр Load\_Cycle\_Count. Установка APM побольше проблему решила. IMHO правильное значение APM равно 128 (no spin down) т.к. диски живут дольше, вращаясь, а не разгоняясь-останавливаясь. Впрочем, КССЗБ.

#### 5. **Насколько всё это серьёзно и срочно**.

Диски выдерживают не менее нескольких сотен тысяч циклов парковки головок. Поэтому величина менее 100 тыс не опасна и у вас есть время разобраться в проблемой и спокойно решить что делать и делать ли вообще.

Параметр числа парковок смотрится чрез SMART. Например, в nas4free это Diagnostics|Information|S.M.A.R.T.

Для дисков WD и Hitachi это параметр 193 Load\_Cycle\_Count, для дисков Samsung - 225 Load\_Cycle\_Count у дисков Seagate подобного параметра мне найти не удалось, а проблемы с парковкой у дисков Seagate не известны.

Tags: nas, nas4free, wdidle3, железо, руками

 $\circ$  48 comments Leave a comment Share Flag Link

НОВОСТИ ПАРТНЕРОВ

## **Comments**

( 48 comments — Leave a comment )

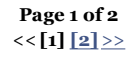

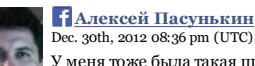

У меня тоже была такая проблема с дисками WD только на WIN7. Поэтому напишу рецепт исправления данной проблемы из под Win7. Зайти в параметры энергосбережения и там в параметрах жестких дисков есть время парковки в минутах - по умолчания действительно стоит 3 мин. - поэтому выставляю 999999.

**Link** | Reply | Thread | ● Нравится

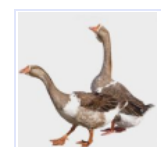

**2gusia** Dec. 31st, 2012 02:05 pm (UTC)

>У меня тоже была такая проблема с дисками WD только на WIN7 спасибо за коммент. Но, полагаю, речь о чуть разных проблемах.

Проблема с парковкой каждые 10 с (которую я описал и которая возникает на некоторых дисках WD под \*nix) приводит к преждевременному износу их механики.

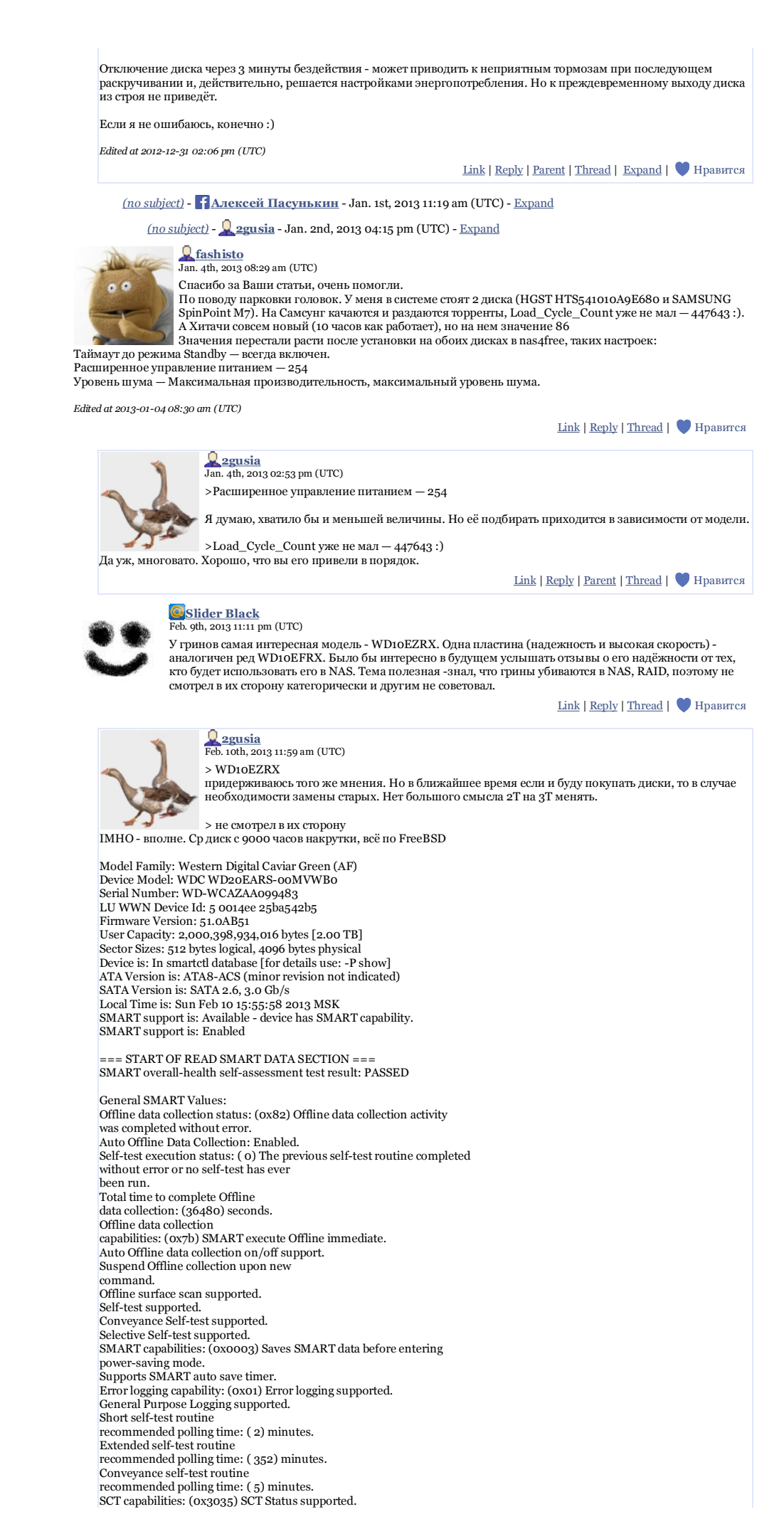

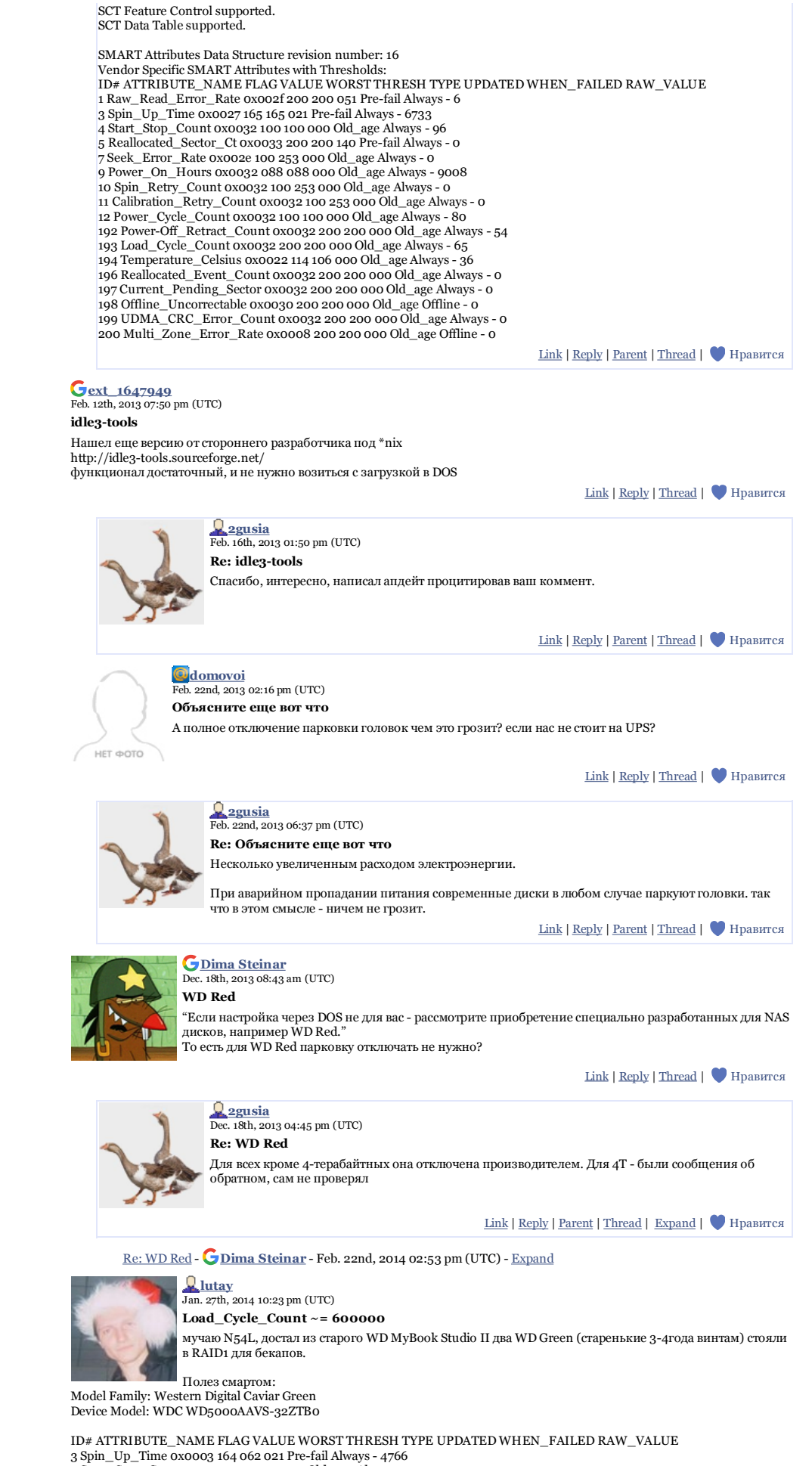

4 Start\_Stop\_Count 0x0032 093 093 000 Old\_age Always - 7073<br>9 Power\_On\_Hours 0x0032 072 072 000 Old\_age Always - 20818<br>193 Load\_Cycle\_Count 0x0032 001 001 000 Old\_age Always - 599011

у второго немного лучше, но помню что с первого дня он жаловался на Spin\_Up\_Time, 3 года уже жалуется:

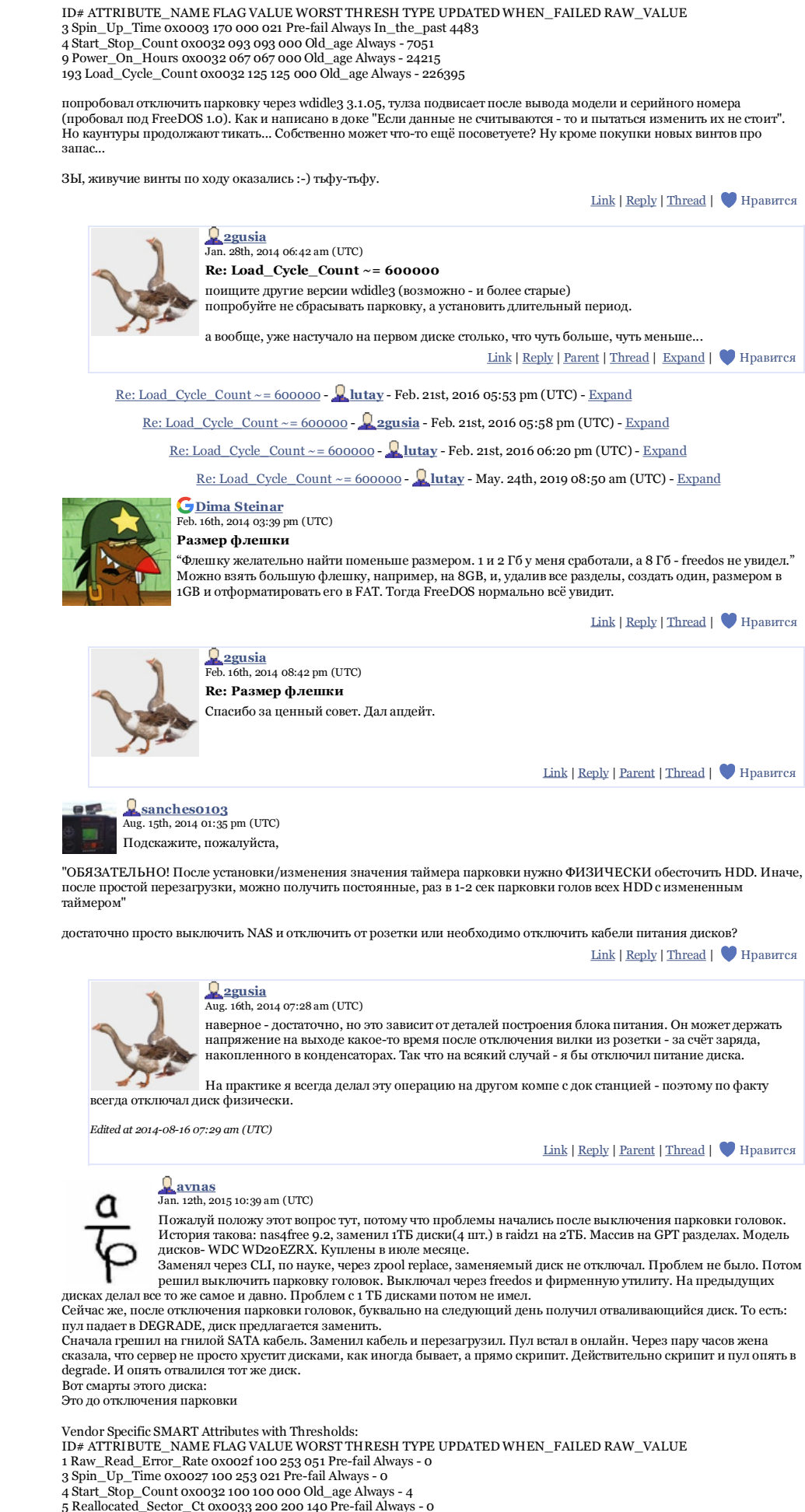

- 
- 
- 

5 Reallocated\_Sector\_Ct 0x0033 200 200 140 Pre-fail Always - 0<br>7 Seek\_Error\_Rate 0x002e 200 200 000 01d\_age Always - 0<br>9 Power\_On\_Hours 0x0032 100 100 000 01d\_age Always - 42<br>10 Spin\_Retry\_Count 0x0032 100 253 000 01d\_age

12 Power\_Cycle\_Count 0x0032 100 100 000 Old\_age Always - 4

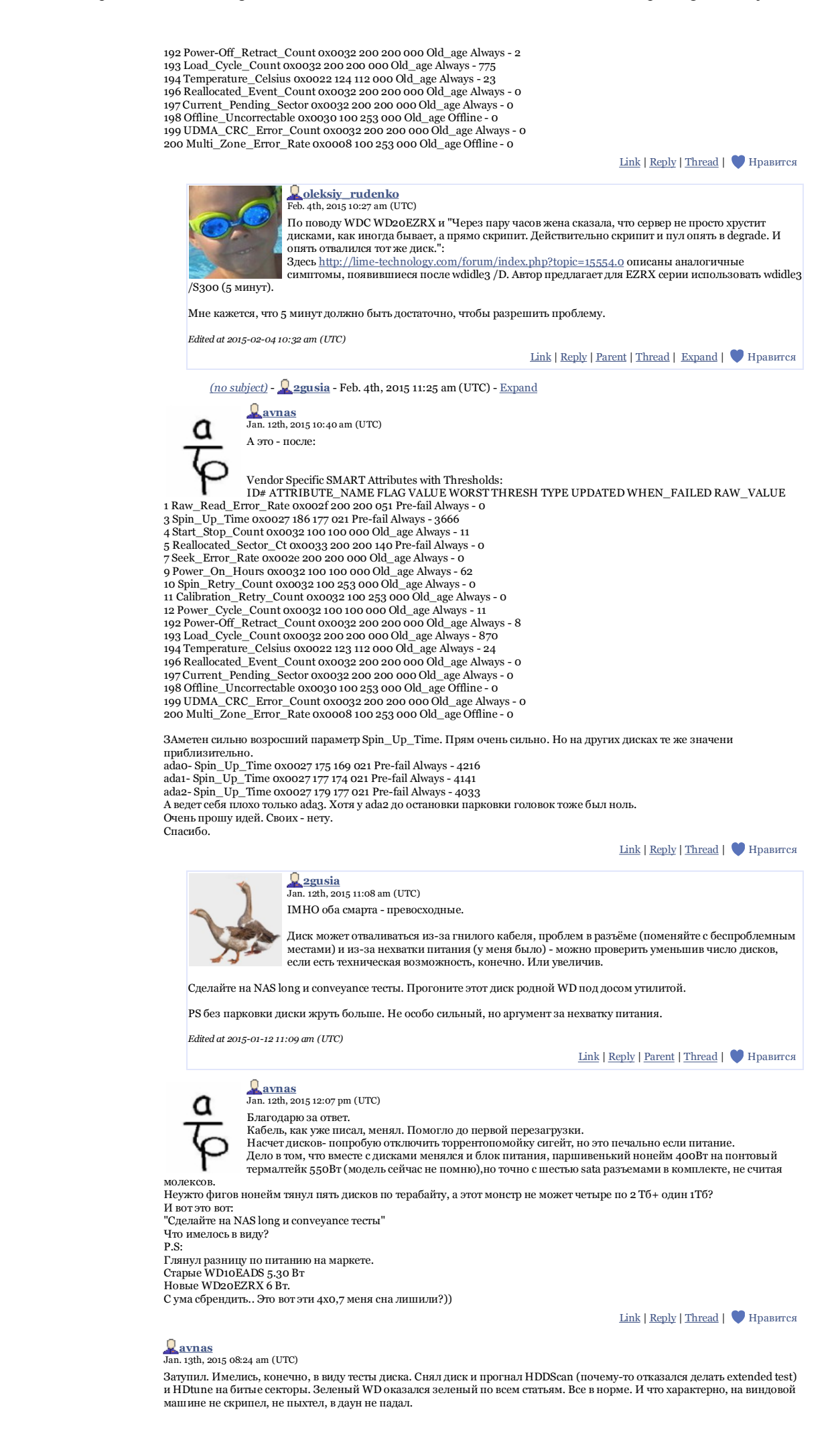

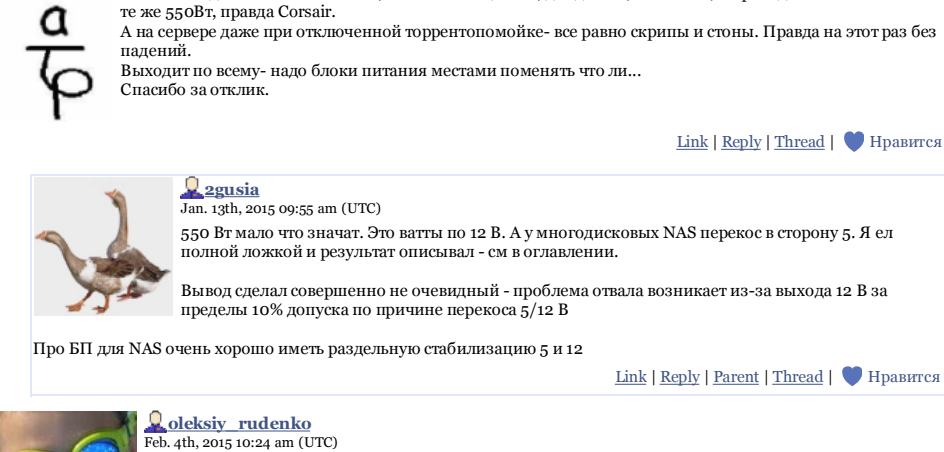

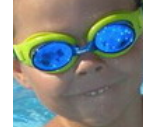

**idle3-tool**

По отзывам, idle3-tool работает даже с более свежими, чем упомянутыми в описании, моделями WD (например, EZRX).

НО. На виндовой машине стояло, не считая пациента, два диска (1ТБ и 2 ТБ)+ привод. И блок питания на

Мне не удалось его скомпилировать под nas4free, т.к. make оказался "отсутствующим". Но я в \*nix полный ламер... Буду править с помощью wdidle3. Пишут, что тоже может работать с EZRX, несмотря на все ворнинги на сайте WD. Впрочем, с некоторыми особенностями.

Link | Reply | Thread | Нравится

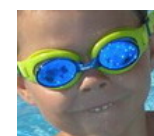

# **oleksiy\_rudenko** Feb. 7th, 2015 06:58 pm (UTC)

**FreeDOS CD vs FreeDOS via Rufus**

С компиляцией idle3-tools под \*nix я не справился. CD-ROM у меня не оказалось.

Использовал http://rufus.akeo.ie/ , который, кстати, делает бутабельную флешку на основе FreeDOS по-умолчанию.

Запустил его.

.<br>Галочку на Add fixes for old BIOSes

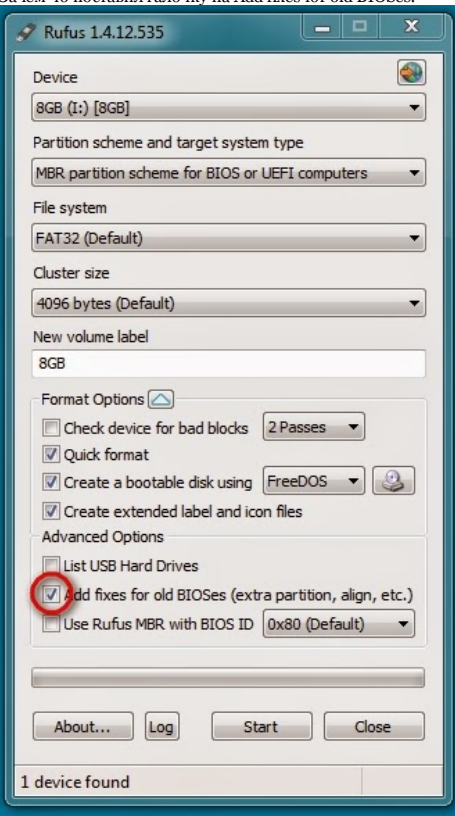

Нажал Start.

Получил бутабельную флешку.

Сразу же на неё распаковал wdidle3.exe из архива, полученного по инструкциям в этой подробной статье. Переткнул флешку в NAS. Загрузился.

Дальше использовал wdidle3.exe согласно инструкции.

Перезапускал железку (выключал питание полностью). Проверил /R. Результат оказался ожидаемым.

Пользуясь случаем, хочу поблагодарить хозяина журнала - очень много крайне полезной, важной и практичной информации по nas4free.

Ушёл тюнить ZFS, ставить owncloud, DLNA и медиа-сервер и настраивать синхронизацию со своими андроидами.

**Link | Reply | Thread | ● Нравится** 

**2gusia**<br>Feb. 7th, 2015 09:18 pm (UTC) **Re: FreeDOS CD vs FreeDOS via Rufus** >DLNA и медиа-сервер

советую ставить plex в chroot (не в jail) - работающий у меня вариант.

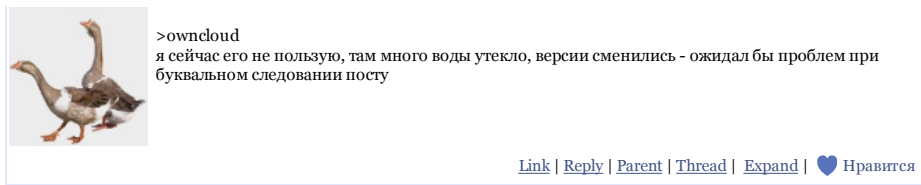

Re: FreeDOS CD vs FreeDOS via Rufus - **oleksiy\_rudenko** - Feb. 8th, 2015 07:30 pm (UTC) - Expand

Re: FreeDOS CD vs FreeDOS via Rufus - **2gusia** - Feb. 8th, 2015 07:34 pm (UTC) - Expand

**Page 1 of 2** <<**[1] [2]** >>

( 48 comments — Leave a comment )